This chapter describes the QuickDraw GX application debugging environment and the functions and utilities that you can use to debug your application. Read this chapter if you are developing a QuickDraw GX application and want to use these features.

Before reading this chapter, you should be familiar with the debugging and non-debugging versions of QuickDraw GX described in the chapter "Errors, Warnings, and Notices" in this book. You should also read the chapter "Introduction to QuickDraw GX" in *Inside Macintosh: QuickDraw GX Objects*.

For more information on debugging printing applications, see *Inside Macintosh: QuickDraw GX Printing* and *Inside Macintosh: QuickDraw GX Printing Extensions and Drivers*.

This chapter introduces the QuickDraw GX debugging environment. It then describes how to use this environment during application development to

- analyze drawing problems
- validate public and internal function parameters for all allocated objects
- validate public and internal function parameters for specific objects
- distinguish between application and QuickDraw GX bugs
- detect corrupted objects
- install a debugging function
- use the GraphicsBug utility

This chapter also contains reference information for all data types and functions associated with QuickDraw GX debugging.

# About QuickDraw GX Debugging 4

QuickDraw GX provides both a **debugging environment** and a **non-debugging environment.** The non-debugging environment is present whenever you install the non-debugging version of QuickDraw GX. You install the non-debugging version after completely debugging your application. Users of your application will use the non-debugging version of QuickDraw GX.

You can develop applications that use QuickDraw GX graphics and typography functions using the QuickDraw GX debugging environment. The debugging environment consists of

- the QuickDraw GX debugging version
- QuickDraw GX errors, warnings, and notices
- application-defined error, warning, and notice handlers
- a QuickDraw GX drawing error function
- QuickDraw GX validation functions
- the QuickDraw GX GraphicsBug utility

**4**

Figure 4-1 shows the QuickDraw GX application development environment.

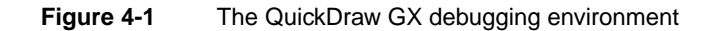

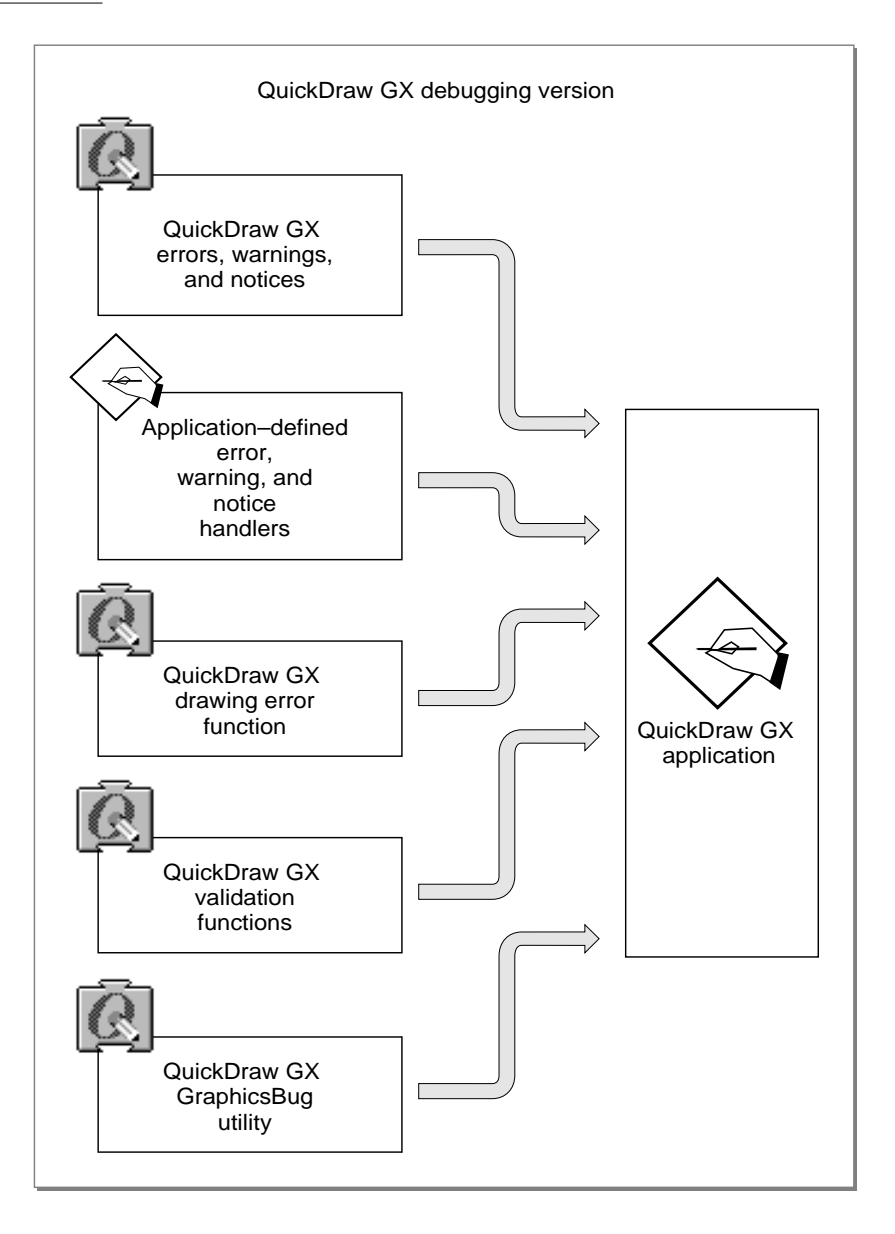

As a direct result of the extensive error, warning, and notice checking the debugging environment performs, the debugging version of QuickDraw GX is significantly slower than that of the non-debugging environment. Invoking additional optional error checking using the validation functions further affects performance.

# Debugging Version of QuickDraw GX 4

You should use the debugging version of QuickDraw GX when you are writing and debugging applications. This version provides an extensive set of errors, warnings, and notices to help you understand the problems you may encounter during the execution of your application. In addition, this version provides special functions that allow you to manage errors, warnings, and notices and to provide public and private error validation.

The debugging version runs slower than the non-debugging version. The reasons for this are that the debugging version:

- performs additional error checking
- posts additional errors, warnings, and notices
- does not provide speed optimization, such as in-line functions
- generates MacsBug messages
- provides additional debugging functions, such as validation

To determine if the debugging or non-debugging version of QuickDraw GX is installed, see the chapter "QuickDraw GX and the Macintosh Environment."

# QuickDraw GX Errors, Warnings, and Notices 4

QuickDraw GX posts errors, warnings, and notices whenever an execution problem occurs while an application is running. You can obtain errors, warnings, and notices by polling or by the use of application-defined error, warning, and notice handlers.

The debugging and non-debugging versions of QuickDraw GX and the errors, warnings, and notices that may be posted from each version are described in the chapter "Errors, Warnings, and Notices."

# Application-Defined Error, Warning, and Notice Handlers 4

You can use error, warning, and notice handlers to manage problems that occur when your application is running. When QuickDraw GX detects an error, warning, or notice it will call your handler. Your function can then respond accordingly. You can also use error and warning handlers with the non-debugging version of QuickDraw GX to provide part of your user interface.

Application-defined error, warning, and notice handlers are described in the section "Installing an Error, Warning, or Notice Handler" beginning on page 3-40.

**4**

# <span id="page-3-0"></span>The Drawing Error Function 4

The debugging version of QuickDraw GX provides a drawing error function that you can use if you have run your application and get an unexpected result. This function reparses the entire QuickDraw GX operation, analyzes your application's draw procedure, and posts a single error that will assist you in determining what went wrong with your application. The drawing error function is described in the section ["Analyzing](#page-5-0)  [Drawing Problems" beginning on page 4-8](#page-5-0).

# Validation Functions 4

The debugging version of QuickDraw GX provides validation for applications using graphics and typographic functions, but does not provide validation for QuickDraw GX printing functions.

The validation functions check function parameters of allocated objects to see if they are valid. If QuickDraw GX finds one or more parameters of a function to be invalid, it posts a validation error. All of the validation errors that may be posted are listed in the chapter "Errors, Warnings, and Notices."

There are two modes of validation that control when validation occurs:

- public validation
- internal validation

**Public validation** occurs whenever the public validation flag is set and your application uses a public function. A public function is any function that you use in your application. This is the mode of validation developers use most.

**Internal validation** occurs whenever the internal validation flag is set and your application uses a public function and whenever QuickDraw GX uses one of its internal (private) functions. Application developers do not usually use internal validation. Internal validation performs checking on functions that you have no control over. As a result, you will rarely need to perform this type of validation. However, QuickDraw GX provides internal validation to allow you to distinguish between bugs that appear in public functions and bugs that are present in the QuickDraw GX internal functions, as discussed in the section ["Distinguishing Between Application Bugs and QuickDraw GX](#page-19-0)  [Bugs" beginning on page 4-22.](#page-19-0)

There are three levels of validation that control what is checked during validation:

- type validation
- structure validation
- all object validation

The validation these three levels provide is cumulative and progressively more complex. For example, all object validation includes type validation and structure validation.

In addition to these three levels, there are separate object validation functions.

**Type validation** confirms the validity of references to object types. For example, when you call the GXDrawShape function, type validation confirms that a shape type is passed.

**Structure validation** confirms the validity of references to object types and the properties of the function, and also checks internal caches. For example, when you call the GXDrawShape function, structure validation confirms not only that the function passes a shape, but also confirms the validity of the properties specified in the shape's style, ink, and transform objects.

**All object validation** confirms the validity of references to a specific object type, the validity of the properties of all objects, and all internal caches.

**Specific object validation** functions are used to confirm that all references to a specific object type are valid, that the properties of all objects are valid, and that all internal caches built for the specific object type are valid. Specific object validation functions are provided for shapes, styles, inks, transforms, color sets, color profiles, tags, view devices, view ports, view groups, and graphics clients.

It is important to note that not all parameters of all functions are checked by validation. Validation does not check scalars and structures, such as bitmaps and dash records.

For example, the second parameter of the GXSetShapePen function is the pen size. If you pass a negative value to the second parameter, QuickDraw GX will not post a validation error. Fortunately, QuickDraw GX often provides an overlap in its debugging capabilities, and in this case, the GXSetShapePen function would post an error indicating that the size is invalid.

Validation does check

- objects that are indicated by pointer values, such as shapes
- objects that are indicated by references, such as view devices

#### **Note**

You should not make an application dependent on whether an object is referred to by pointer or reference. This is subject to change in future versions of QuickDraw GX. ◆

You can enable validation selectively over the selected problem area of code. Rather than turning validation on at the beginning of your application, you may find it is more useful to concentrate on an area where a problem is suspected and to turn validation on and off selectively in that area or selectively use the specific object validation functions.

# MacsBug and GraphicsBug 4

Both the debugging and non-debugging versions of QuickDraw GX support MacsBug and GraphicsBug. **MacsBug** is Apple Computer, Inc.'s, assembly-language debugger that was developed for Macintosh programmers. MacsBug is not very useful for debugging QuickDraw GX applications because GX data structures are private. For additional information about MacsBug, see *MacsBug Reference and Debugging Guide.*

<span id="page-5-0"></span>**GraphicsBug** is Apple Computer Inc.'s symbolic debugger for QuickDraw GX applications. This utility assists in finding bugs by allowing you to display and check QuickDraw GX objects. GraphicsBug is modeled after MacsBug. In fact, many of the commands are similar.

The use of GraphicsBug to analyze a QuickDraw GX graphics client heap is described in the section ["Debugging With GraphicsBug" beginning on page 4-23](#page-20-0).

# Using QuickDraw GX Debugging 4

You can use the QuickDraw GX debugging environment to help you debug your application. This section shows how you can

- determine why a shape didn't draw
- validate using public, internal, or object modes of validation
- validate types, structures, and all objects
- validate memory
- distinguish between QuickDraw GX bugs and application bugs
- validate public objects
- analyze the QuickDraw GX graphics heap with the GraphicsBug utility

# Analyzing Drawing Problems 4

If you have run your application and a shape didn't draw as you anticipated, you can use the GXGetShapeDrawError function to have QuickDraw GX analyze why the shape didn't draw correctly. This function checks the content of a shape and all of the objects referenced by the shape for a condition that explains why the shape has no visible effect when drawn. As a result, GXGetShapeDrawError returns a single **drawing error** from the gxDrawErrors enumeration that may describe why the shape failed to draw correctly. The gxDrawErrors enumeration is listed in the section ["Drawing Errors" beginning on page 4-29](#page-26-0). The GXGetShapeDrawError function is described on [page 4-33](#page-30-0).These errors should not be confused with gxGraphicsErrors.

If the drawing was completed successfully, QuickDraw GX posts the NoDrawError drawing error. If you don't see the drawing, remember that it may have been drawn to a different view device or may have just redrawn over the previous shape that was drawn. The posting of a NoDrawError drawing error does not mean that the shape drawn is the one you expected or the correct shape. It just means that QuickDraw GX detected no drawing problems during the processing of the shape drawn.

<span id="page-6-0"></span>The drawing error QuickDraw GX posts is selected from a special subset of the QuickDraw GX error codes. This set of drawing error codes is structured with respect to the stage in the **drawing process sequence** that the drawing failed. The earliest stage of failure will be described in the posted drawing error. The single error code posted attempts to indicate the reason that you do not see the drawing that you anticipated.

Drawing errors are grouped into categories that correspond to the approximate sequence of QuickDraw GX processing, as shown in Table 4-1.

| <b>Drawing process</b><br>sequence | <b>Object processed</b> |
|------------------------------------|-------------------------|
| 1                                  | Shape type              |
| $\boldsymbol{2}$                   | <b>Style</b>            |
| 3                                  | Ink                     |
| 4                                  | <b>Transform</b>        |
| 5                                  | View port               |
| 6                                  | View device             |

**Table 4-1** QuickDraw GX drawing process sequence

The processing sequence is also the sequence of drawing errors posted. QuickDraw GX posts the first drawing error that is detected. It does not post subsequent drawing errors until the error posted earlier in the process sequence is corrected. For example, if an application attempts to draw a defective shape with a defective view port, QuickDraw GX posts a single shape type drawing error and does not post a view port drawing error. This is because QuickDraw GX analyzes the integrity of the shape earlier in the drawing process. It analyzes the integrity of the view port toward the end of the process. Once you correct the defective shape, QuickDraw GX can detect the defective view port in subsequent analysis with the GXGetShapeDrawError function.

<span id="page-7-0"></span>Table 4-2 shows the GXGetShapeDrawError function **shape type** drawing errors that QuickDraw GX may post.

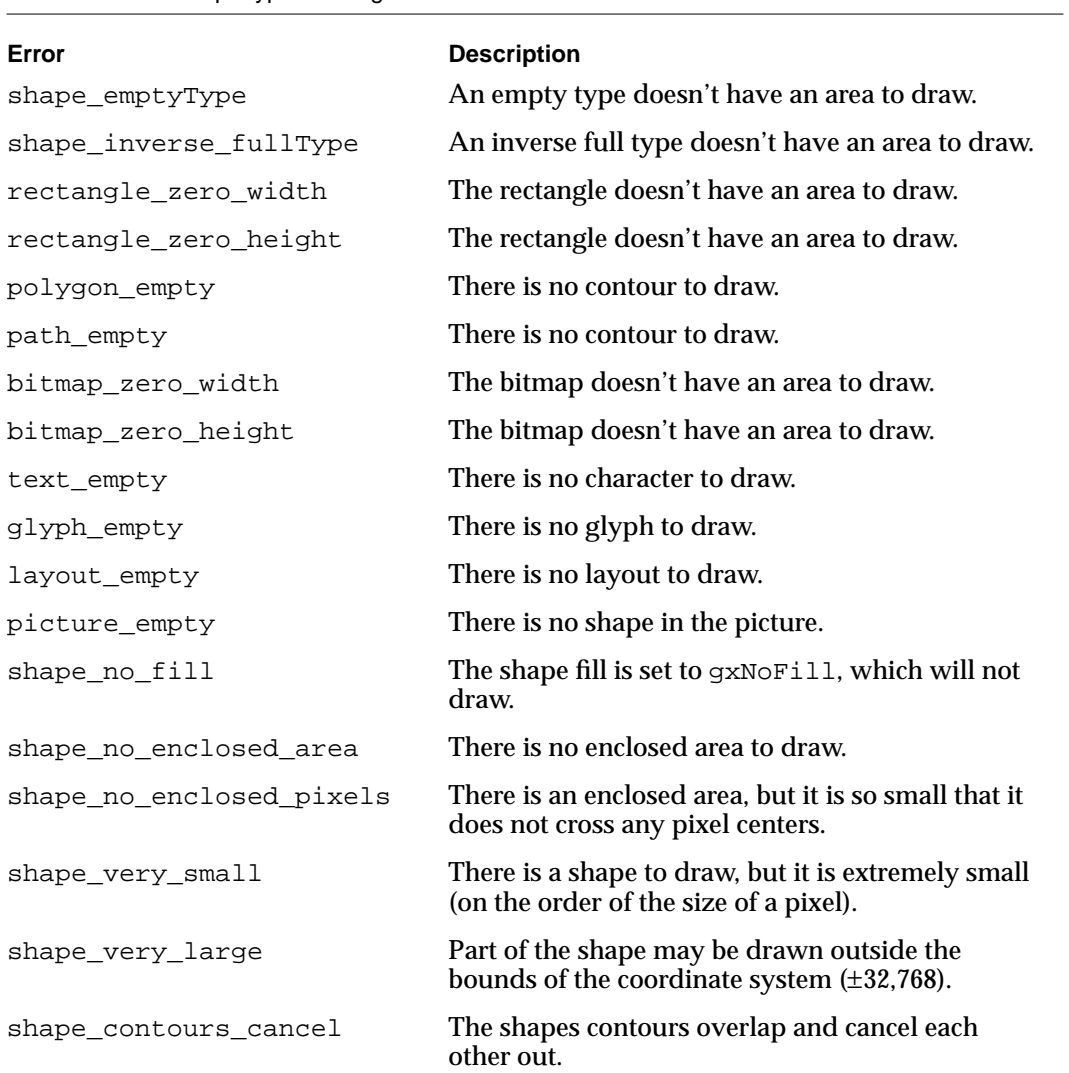

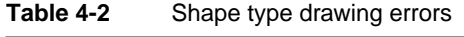

Table 4-3 shows the GXGetShapeDrawError function style drawing errors.

| Table 4-3                  | Style drawing errors |                                                                                                    |
|----------------------------|----------------------|----------------------------------------------------------------------------------------------------|
| Error                      |                      | <b>Description</b>                                                                                                    |
| pen_too_small              |                      | The pen width is so small that it doesn't enclose<br>any pixels and therefore doesn't draw.                                                                     |
| text_size_too_small        |                      | The text size is so small that it doesn't enclose<br>any pixels and therefore doesn't draw.                                                                     |
| dash empty                 |                      | The dash shape was specified as an empty type<br>shape.                                                                                                    |
| start_cap_empty            |                      | The start cap shape was specified as an empty<br>type shape.                                                                                                    |
| pattern_empty              |                      | The pattern shape was specified as an empty<br>type shape.                                                                                                    |
| textFace Empty             |                      | Each layer of the text face has a shape fill equal<br>to gxNoFill.                                                                                              |
| shape_primitive_empty      |                      | The original shape enclosed an area. There is no<br>stylized shape to draw. An example is a pattern<br>shape that contains overlapping patterns that<br>cancel. |
| shape_primitive_very_small |                      | There is a shape to draw, but it is extremely<br>small (on the order of the size of a pixel). An<br>example is a scaled transform that shrinks the<br>shape.    |

4 QuickDraw GX Debugging QuickDraw GX Debugging

**CHAPTER 4**

### QuickDraw GX Debugging

Table 4-4 shows the GXGetShapeDrawError function ink drawing errors.

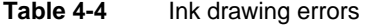

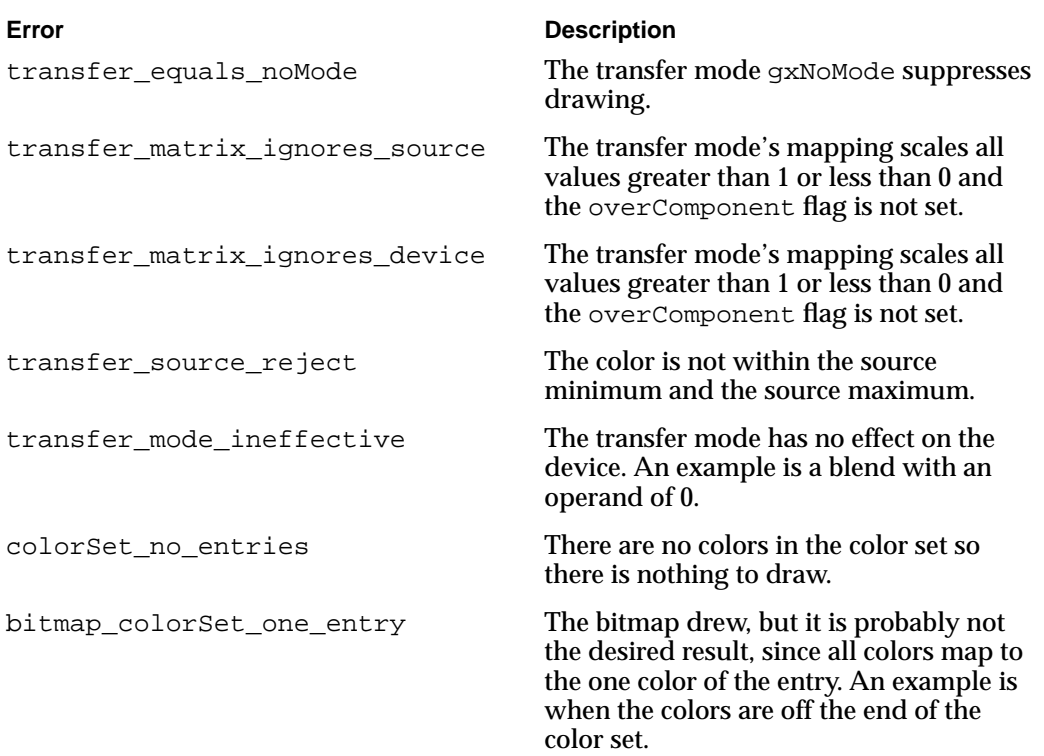

Table 4-5 shows the GXGetShapeDrawError function transform drawing errors.

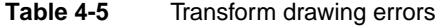

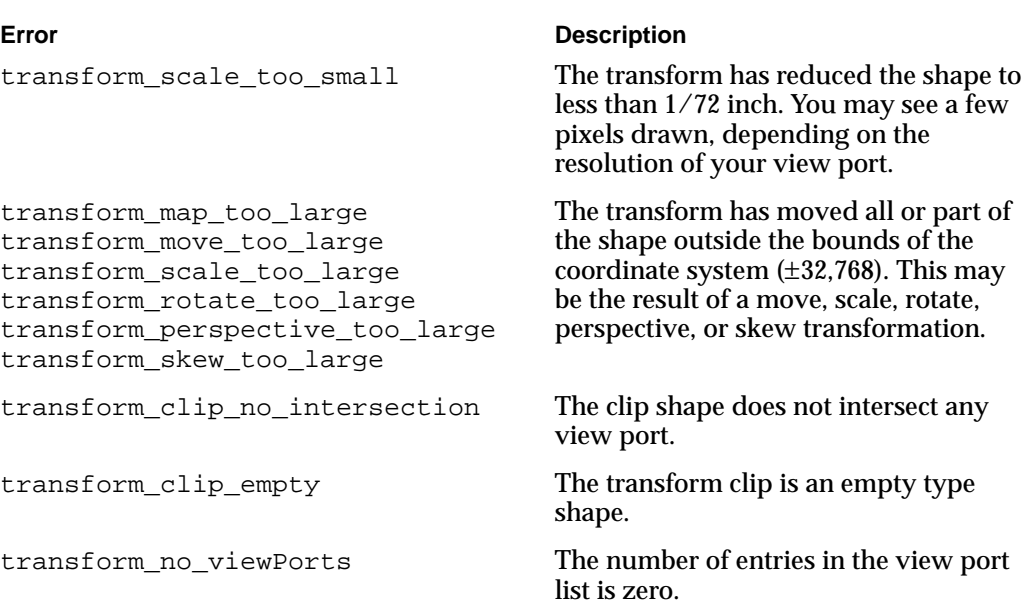

**CHAPTER 4**

### QuickDraw GX Debugging

Table 4-6 shows the GXGetShapeDrawError function view port drawing errors.

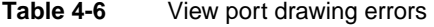

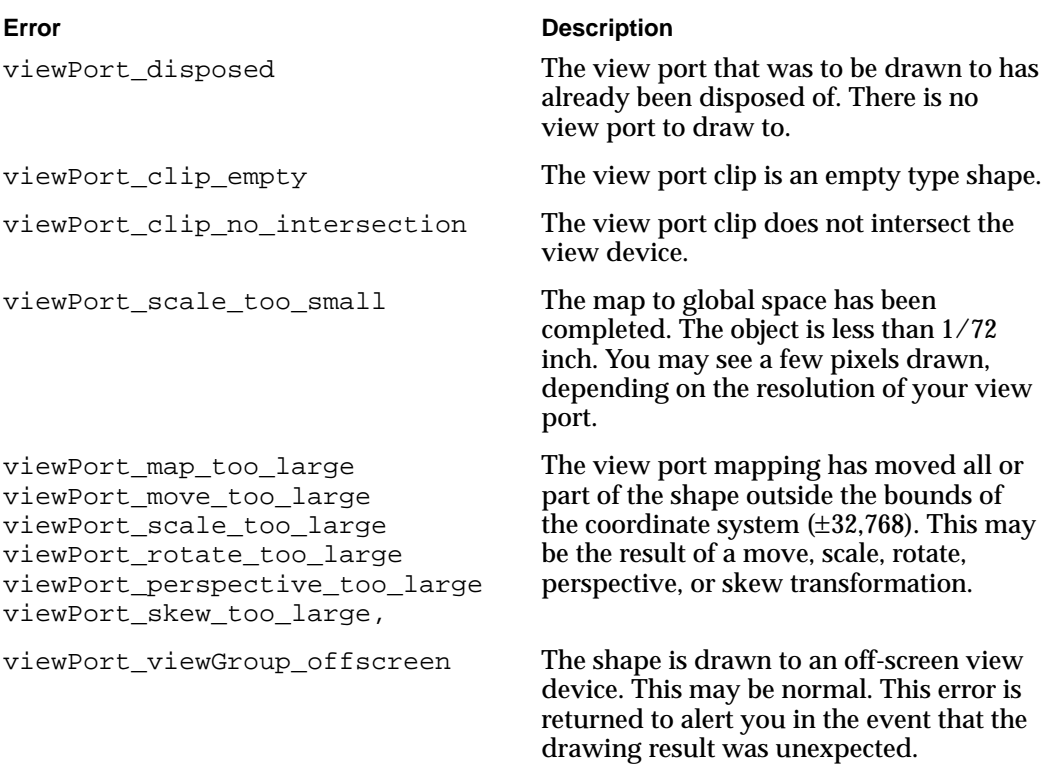

<span id="page-12-0"></span>Table 4-7 shows the GXGetShapeDrawError function view device drawing errors.

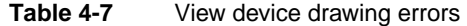

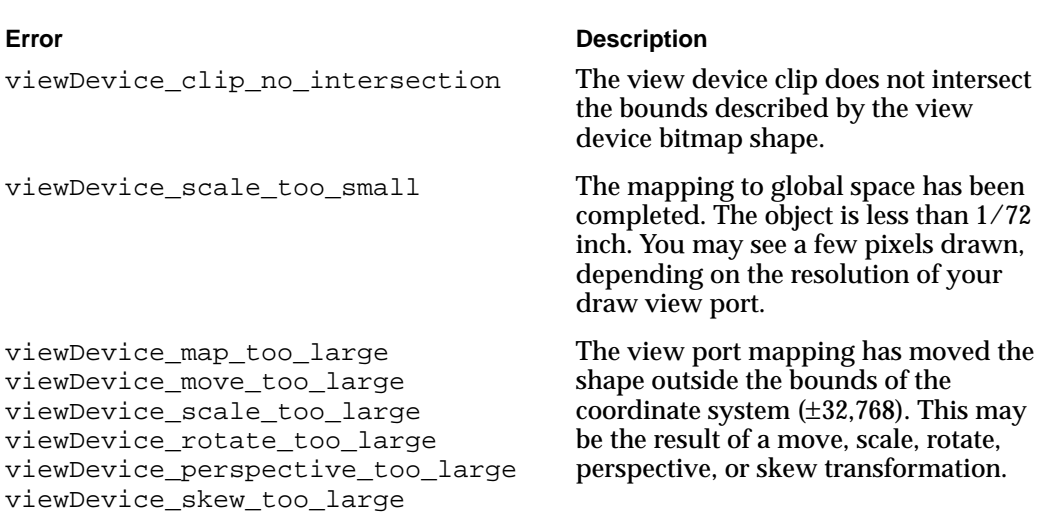

# Using Validation Functions 4

QuickDraw GX provides validation functions that check the function parameters of all allocated objects. You can validate the public functions that you use in your application or choose to validate the internal QuickDraw GX functions.

Type validation is the simplest level of validation. QuickDraw GX provides successively more complicated levels of validation when you also check structures and internal caches. The various validation modes and validation levels are described in the section ["Validation Functions" beginning on page 4-6](#page-3-0).

### Controlling Validation 4

You can use the GXSetValidation function to control the validation of public and private functions used by your application. You control validation by using the GXSetValidation function to set validation level flags for the gxValidationLevel parameter.

```
void GXSetValidation(gxValidationLevel, level);
```
You set one flag from the modes in [Table 4-8,](#page-13-0) one flag from the options in [Table 4-9](#page-13-0), and one or more flags from [Table 4-10](#page-16-0). The validation modes and levels are defined in the gxValidationLevel enumeration that appears in the section ["Drawing Errors"](#page-26-0)  [beginning on page 4-29](#page-26-0). The GXSetValidation function is described on [page 4-34](#page-31-0)

Once you set the gxValidationLevel parameter, you can use the GXGetValidation function to return the current gxValidationLevel parameter.

**4**

<span id="page-13-0"></span>The three validation mode options are validation off, public validation, and internal validation. You may choose only one of these validation options. Table 4-8 summarizes the public and internal validation mode options.

#### **Table 4-8** Validation modes

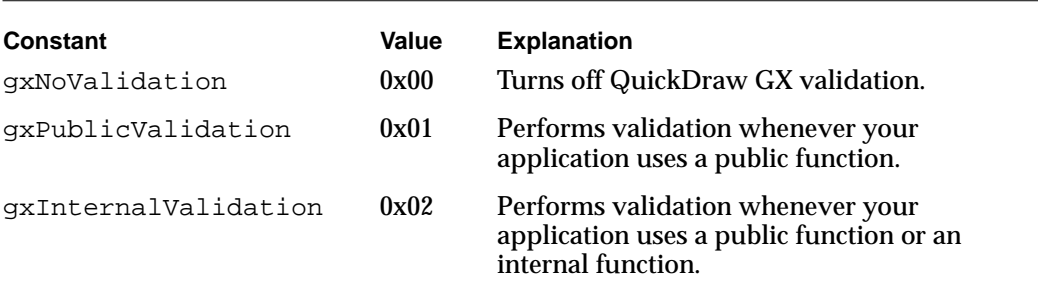

The validation mode flags allow you to selectively turn validation options on and off. You should experience reduction in performance only when validation is on. In the non-debugging version, validation is not operational. However, it is best just to turn validation off by setting the parameter of the GXSetValidation function to gxNoValidation.

If you activate either public validation or internal validation mode, then you must also specify either type validation, structure validation, or all object validation. You may choose only one option. Table 4-9 summarizes the type, structure, and object validation level options.

#### **Table 4-9** Validation levels

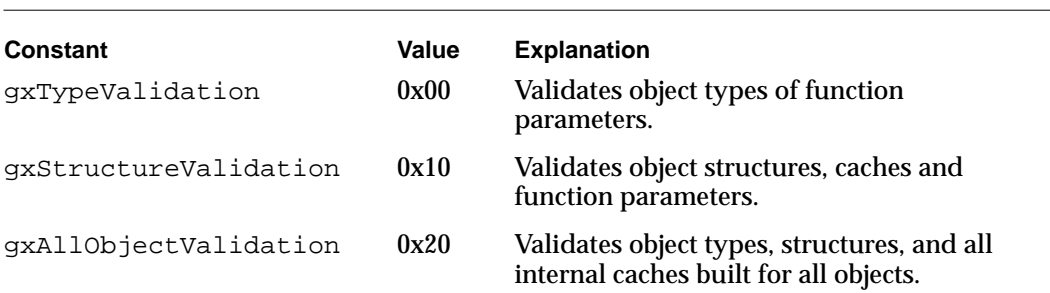

### **Type Validation**

You can select the gxTypeValidation level to check the type passed to all objects. The type validation errors are listed in the section "Debugging Version" in the chapter "Errors, Warnings, and Notices."

The simplest and most commonly used gxValidationLevel parameter value combination is of the gxPublicValidation and gxTypeValidation options:

```
GXSetValidation(gxPublicValidation | gxTypeValidation);
```
This combination of options causes QuickDraw GX to verify that the objects used by all public functions your application calls are the correct type. For example, if you call the GXDrawShape function and pass it a style, the GXSetValidation function posts a shape wrong type error.

If you want to check the type of all objects that your application passes to both public and internal functions, you can use the gxInternalValidation option plus the gxTypeValidation option for the gxValidationLevel parameter:

```
GXSetValidation(gxInternalValidation | gxTypeValidation);
```
This is useful only for detecting GX internal errors.

### **Structure Validation 4**

You can set the gxStructureValidation validation parameter to check the type and structure for all objects. The structure validation errors are listed in the section "Debugging Version" in the chapter "Errors, Warnings, and Notices."

If you want to check the type of all objects and structure your application passes to public functions, you can use the gxPublicValidation and gxStructureValidation options for the gxValidationLevel parameter:

```
GXSetValidation(gxPublicValidation | gxStructureValidation);
```
If you want to check the type of all objects and the structure your application passes to public and internal functions, you can use the gxInternalValidation and gxStructureValidation options for the gxValidationLevel parameter:

GXSetValidation(gxInternalValidation | gxStructureValidation);

This is useful only for detecting internal GX errors.

The gxStructureValidation option might generate validation errors that are not part of the public interface. For example, these options may post a shape\_cache\_wrong\_type error. This suggests only that the application erroneously changed the internal information that identifies a specific shape cache or an internal GX error occured. The correct shape and the correct value for a shape cache are private. The bad\_private\_flags error means that the application corrupted the flags internal to some structure. This is a private structure and QuickDraw GX provides no additional information for these posted errors. However it is useful for a developer to report the circumstances that produced these errors so that Apple Computer, Inc. can investigate them.

### **All Object Validation 4**

You can use the gxAllObjectValidation validation level to check the type, structure, and internal caches built for all objects. In addition, it checks objects written to disk and the file structure itself to see if they are corrupt. The all object validation errors are listed in the section "Debugging Version" in the chapter "Errors, Warnings, and Notices."

If an application has an error that randomly writes to some portion of memory, the error can corrupt one object as easily as another. As a result, it is necessary to check all objects to detect this type of error. If a random write occurs in a free memory block or the value is already in the shape type, QuickDraw GX doesn't detect it. Again, this validation allows the developer to discriminate between QuickDraw GX and application problems.

If you want to check the type of all objects, the structure, and the internal caches for all objects each time public functions are called by your application, you can use the gxPublicValidation and gxAllObjectValidation options for the gxValidationLevel parameter:

```
GXSetValidation(gxPublicValidation | gxAllObjectValidation);
```
As an alternative to using the gxAllObjectValidation options for the gxValidationLevel parameter of the GXSetValidation function, you can use the GXValidateAll function, described in the section ["Validating Objects" beginning on](#page-17-0)  [page 4-20](#page-17-0). The GXValidateAll function is described on [page 4-43](#page-40-0).

#### **Memory Validation 4**

Once you pick a validation mode and a validation level, you can then also choose to include or not include memory validation options. Memory validation does not post validation errors. If QuickDraw GX detects a memory validation problem, it drops you into Macsbug or the debugging utility that is installed on your system.

<span id="page-16-0"></span>Table 4-10 summarizes the memory validation options, all of which are associated with QuickDraw GX private data structures.

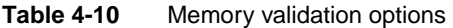

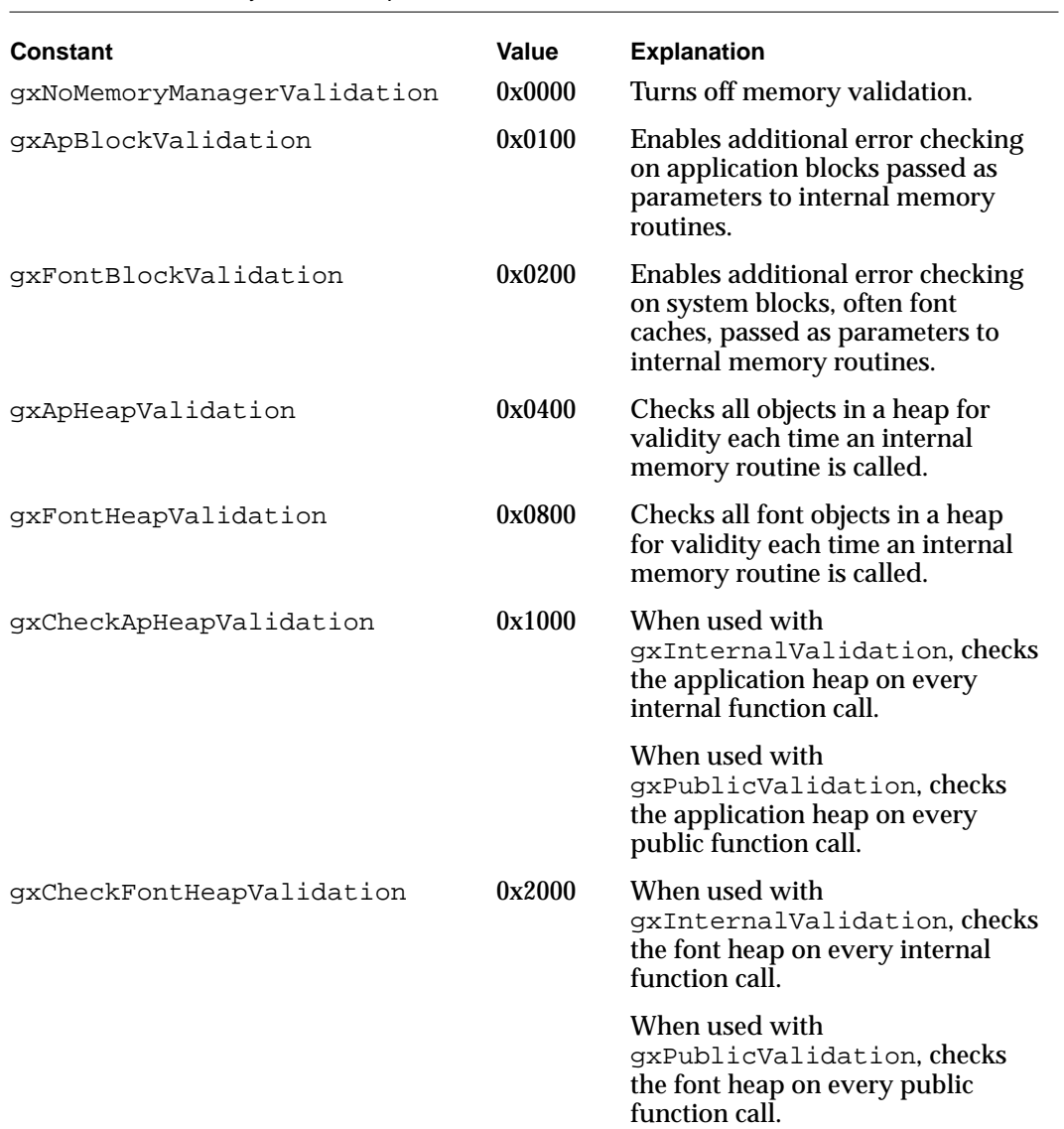

<span id="page-17-0"></span>**CHAPTER 4**

#### QuickDraw GX Debugging

If you want to check the type of all objects that your application passes to public functions and also check the application heap on every public call, you can use the gxPublicValidation option plus the gxTypeValidation option plus the gxCheckApHeapValidation option for the gxValidationLevel parameter:

GXSetValidation(gxPublicValidation | gxTypeValidation | gxCheckApHeapValidation);

### ▲ **WARNING**

If the gxApHeapValidation or gxFontHeapValidation flag is enabled and the platform that it is running on locates the graphics memory below the bottom 14 megabytes of memory, then the addresses on the stack and master pointers that refer to QuickDraw GX objects will be scrambled. This is a method of finding internal errors that may lead to unexpected erroneous behavior. For example, if the application has a path type shape and one long parameter of the path data happens to exactly equal the address of a graphics object, then QuickDraw GX might scramble the one long of path data and the path may draw one point off of the screen. This is expected behavior. These functions can scramble addresses without knowing that the addresses are really points on a path. Since these two validation types produce these apparent bugs, an application cannot use the gxApHeapValidation and gxFontHeapValidation options to ensure that QuickDraw GX has no internal bugs. These validation types are useful in tracking down bugs related to QuickDraw GX memory management. ▲

For additional information about using QuickDraw GX memory, see the chapter "QuickDraw GX Memory Management."

The GXSetValidation function is described on [page 4-34](#page-31-0). The GXGetValidation function is described on [page 4-35.](#page-32-0)

### Validating Objects 4

QuickDraw GX also provides separate functions that validate the parameters passed to specific objects, their structures, and any internal caches built for specific objects.

You can use the GXValidateAll function to check the type, structure, and internal caches built for all objects. This is an alternative to using the GXSetValidation function with the gxInternalValidation and gxAllObjectValidation options selected, as described in the section ["Using Validation Functions" beginning on](#page-12-0)  [page 4-15](#page-12-0).

The following functions validate specific objects:

- The GXValidateColorSet function checks parameters for the color space, color-value array, owner count, and tag list properties for the specified color set object. The GXValidateColorSet function is described on [page 4-38](#page-35-0).
- The GXValidateColorProfile function checks the specified color profile object. The GXValidateColorProfile function is described on [page 4-39](#page-36-0).

- <span id="page-18-0"></span>■ The GXValidateGraphicsClient function checks all properties of a specified graphics client object. The GXValidateGraphicsClient function is described on [page 4-42](#page-39-0).
- The GXValidateInk function checks parameters for the color, transfer mode, attributes, owner count, and tag list properties for a specified ink object. The GXValidateInk function is described on [page 4-37](#page-34-0).
- The GXValidateShape function checks parameters for the type, geometry, fill, style, ink, transform, attributes, owner count, and tag list properties for a specified shape object. The GXValidateShape function is described on [page 4-36](#page-33-0).
- The GXValidateStyle function checks parameters for the pen size, cap, join, dash, pattern, curve error, attributes, text face, text size, justification, font variations, platform, text attributes properties, run controls, run features array, glyph substitutions array, kerning adjustments, priority justification override, and glyph justification overrides array properties for the specified style object. The GXValidateStyle function is described on [page 4-36](#page-33-0).
- The GXValidateTag function checks the parameters for the tag type, size, contents, and owner count properties for a specified tag object. The GXValidateTag function is described on [page 4-39.](#page-36-0)
- The GXValidateTransform function checks the parameters for the clip, mapping, view port list, hit-test parameters, attributes, owner count, and tag list properties for a specified transform object. The GXValidateTransform function is described on [page 4-38](#page-35-0).
- The GXValidateViewDevice function checks parameters for the clip, mapping, bitmap, attributes, and tag list properties for a specified view device object. The GXValidateViewDevice function is described on [page 4-40](#page-37-0).
- The GXValidateViewPort function checks parameters for the clip, mapping, dither, halftone, parent view port, child view port list, view device, attributes, owner count, and tag list properties for all view port objects. The GXValidateViewPort function is described on [page 4-40.](#page-37-0)
- The GXValidateViewGroup function checks parameters for the clip, mapping, dither, halftone, parent view port, child view port list, view device, attributes, owner count, and tag list properties of the view port object and the clip, mapping, bitmap, attributes, and tag list properties of the view device object. The GXValidateViewGroup function is described on [page 4-41](#page-38-0).

## Analyzing the Cause of Validation Errors 4

You can use the GXGetValidationError function to determine the function and parameter that caused the last validation error. This function works like other QuickDraw GX functions that return variable-length data. There are three steps:

- 1. Call the function to determine the length of data that will be returned. If no validation error is posted, a 0 is returned.
- 2. Allocate memory to store the data that will be returned.
- 3. Call the function a second time to obtain pointers to the function, parameter name, and parameter number that caused the validation error.

**4**

QuickDraw GX Debugging

QuickDraw GX Debugging

<span id="page-19-0"></span>**CHAPTER 4**

QuickDraw GX Debugging

Listing 4-1 gives an example of using the GXGetValidationError function to obtain the function and parameter that caused the last validation error. The GXGetValidationError function is described on [page 4-35](#page-32-0).

**Listing 4-1** Determining the function and parameter that caused the last validation error

```
static void DisplayErrorMessage(gxGraphicsError errorID, 
long context)
{
   char buffer[255];
   void * graphicsObject;
   long argNum;
   if (GXGetValidationError(buffer, &thing, &argNum)) {
      GXValidationError(buffer, nil, nil);
      printf("gxValidationError: %ld (routine: %s) ",
         errorID, buffer);
      printf("(argument[%ld]: 0x081x)\n",argNum, graphicsObject);
   } else
      printf("gxGraphicsError: 0x%081x\n", errorID);
}
```
## Distinguishing Between Application Bugs and QuickDraw GX Bugs 4

All QuickDraw GX functions have been extensively tested prior to shipment. However, during your application debugging process, you may find anomalous behavior that you attribute to QuickDraw GX private functions.

Validation checking allows you to distinguish between your application bugs and QuickDraw GX bugs. If QuickDraw GX posts validation errors when internal validation is set, but not when public validation is set, it is possible that you have found an error in the QuickDraw GX internal private code. Please contact Apple Developer Technical Support and provide a detailed report of the bug encountered. For more information concerning public and internal validation modes, see the section ["Controlling](#page-12-0)  [Validation" beginning on page 4-15](#page-12-0).

### Detecting Corrupted Objects 4

Normally, there is no way for an application using the public interface to corrupt the content of an object. If an error occurs with structure validation and not with type validation, either the error is a QuickDraw GX error or the application has corrupted memory. The most probable method of corrupting memory is by calling the GXGetShapeStructure function and altering the content directly or by writing randomly into memory. For more information concerning type and structure validation levels, see the section ["Controlling Validation" beginning on page 4-15](#page-12-0).

# <span id="page-20-0"></span>Debugging With GraphicsBug 4

GraphicsBug reads and verifies only graphics objects. It does not create objects, dispose of objects, or modify objects in any manner. GraphicsBug never interferes with an application and does not cause bugs to appear or disappear.

Table 4-11 summarizes the GraphicsBug commands. This list is available online by typing "?", "help", or "HELP" when in the command line of GraphicsBug. You can copy or save the brief explanations as a text file.

| <b>Command</b><br><b>DA</b><br>[bu(sy)]<br>di(rect)<br>fr(ee)<br>i(ndirect)<br>t(emp) u(n)b(usy)<br>$u(n)l($ oaded $)$ ]<br>$[<$ type> $[$ type>]]                       | <b>Response</b><br>Display all blocks in the heap, or all that<br>match parameters. Example: DA bu<br>line layout polygon. |
|----------------------------------------------------------------------------------------------------|----------------------------------------------------------------------------------------------------|
| DM $addr[n t(ype)]$                                                                                                    | Display memory from addr for <i>n</i> bytes<br>or as a type. Example: DM 1b2358 t.                                         |
| DV                                                                                                    | Display version.                                                                                                    |
| ER number                                                                                                    | Display error name that matches this<br>number.                                                                            |
| $F \text{addr}[\text{number}[\text{start}[\text{end}]]]$<br>[bu(sy)]<br>di(rect)<br>fr(ee)<br>i(ndirect)<br>t(emp) u(n)b(usy)<br>u(n)l(oaded)]<br>$[<$ type> $[$ type>]] | Find references to addr in the heap<br>blocks that match parameters. Example:<br>F 0x4456A 3 ul picture.                   |
| FL addr[filename]                                                                                                    | Display the stream produced by<br>flattening this shape. Example: FL<br>0x3321A "flat shapes".                             |
| GG                                                                                                    | Display graphics globals                                                                                                   |
| HC                                                                                                    | Check the heap.                                                                                                    |
| HD<br>[bu(sy)]<br>di(rect)<br>fr(ee)<br>i(ndirect)<br>t(emp) u(n)b(usy) u(n)l(oaded)]<br>HD [ <type> [<type>]]</type></type>                                             | Dump the heap or the heap parts that<br>match parameters. Example: HD bu<br>line layout polygon.                           |

**Table 4-11** GraphicsBug commands and responses

*continued*

| Command                           | <b>Response</b>                                                                                                    |
|-----------------------------------|----------------------------------------------------------------------------------------------------|
| HТ                                | Total the heap.                                                                                                    |
| $HX$ addr   <heapname></heapname> | Switch to the heap containing addr, or<br>named <heapname>. Example: HX<br/>System.</heapname>                                                                           |
| ΗZ                                | List the known heaps.                                                                                                    |
| ΙG                                | Display initialization globals.                                                                                                    |
| LC (process)                      | List the known graphics clients.                                                                                                    |
| LΡ                                | List the known processes that have a<br>graphics client.                                                                                                    |
| CG                                | Display other (generic, nongraphic)<br>globals.                                                                                                    |
| Q                                 | Quit.                                                                                                    |
| UF filename[page number]          | Display the contents of the file by<br>flattening it. Use page number to specify<br>a page of a print file.                                                              |
| V [addr]                          | Validate all (no parameters) or validate<br>specific block.                                                                                                    |
| GG                                | Graphics globals.                                                                                                    |
| WH addr                           | Display the block containing addr.<br>Operators: -, +, $^*$ , $/$ , $\%$ , $^{\wedge}$ , $ $ , &, $[$ , @, $^*$ , $],$<br>$\sim$ , (, )<br>Numbers: .0x\$#3 "strings: "" |

**Table 4-11** GraphicsBug commands and responses (continued)

In addition to the GraphicsBug commands above, you can Option-double-click (hold down the Option key and double-click) on a memory address to display memory as a type, use the up/down arrow keys to set the scrolling speed, use dot '.' to represent the last displayed address, and use shape as an argument to the DA, F, and HD commands to display all graphics client-owned shapes.

### Analyzing a Picture Shape 4

The following sections demonstrate the use of GraphicsBug for the analysis of a picture containing seven shapes. The code that creates the picture and the analysis of the data stream for each flattened shape is given in the section "Analyzing the Data Streams of Flattened Shapes" in the chapter "QuickDraw GX Stream Format."

### **Determining the Heap Size for All Shapes in the Picture 4**

You can use the GraphicsBug HT command to display the heap total in bytes for a specified graphics client heap. First run the application, then select the graphics client heap from the GraphicsBug heap menu, then apply the HT command. Listing 4-2 showsa sample output of the HT command: the GraphicsBug heap size in bytes. Note that the size of the graphics client and its heap is 86724 bytes. You can use this procedure to select the initial size of your application's graphics client heap or heaps. For additional information about specifying the size of your graphics client heap, see the section "Creating a Graphics Client and its Graphics Client Heap" in the chapter "QuickDraw GX Memory Management."

### **Listing 4-2** Totaling the graphics client and its heap

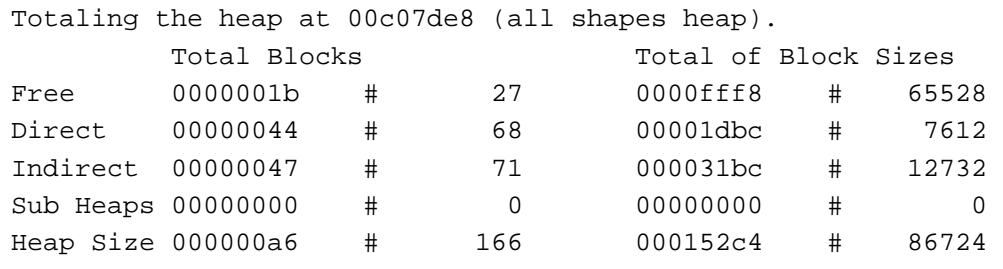

### **Analyzing the Shapes in the Picture 4**

You can use the GraphicsBug HD PIC command to display the memory locations of the seven shapes in the picture. [Listing 4-3](#page-23-0) shows the GraphicsBug output for the picture shape created by the application "all shapes." User input is shown in boldface.

The GraphicsBug command lines shown in [Listing 4-3](#page-23-0) are used as follows:

- hd pic command turns pic into picture.
- dm 00c0886c t command displays default picture data.
- dm 00c0a4a0 t displays the data for the picture with seven shapes. Note that there are multiple text shapes displayed because the gxUniqueItemsShape attribute was set.

```
CHAPTER 4
```
**Listing 4-3** Determining the memory locations of the shapes in the picture

```
hx "all shapes"
heap set to 00c07de8 "all shapes"
hd pic 
 Start Length ∆ Typ Busy Mstr Ptr Temp TBsy Disk Object 
00c0886c 00000048+00 i 00c1d02c picture
00c0a4a0 00000108+00 i 00c1d010 picture
         Total Blocks Total of Block Sizes 
Blocks 00000002 # 2 00000150 # 336 
dm 00c0886c t
displaying picture gxShape from 00c0886c
  devShape nil 
  owners 1 
  seed 0 
  flags isDefaultShape 
  attributes gxMapTransformShape 
  gxStyle 00c083b0 
  gxInk 00c08460 
  gxTransform 00c088b4 
  tagList nil 
  cacheList nil 
  geo.flags 0
  fillType evenOddFill 
  entries 0 
  references 00000000 
      gxShape (type) gxStyle gxInk gxTransform 
dm 00c0a4a0 t
displaying picture gxShape from 00c0a4a0
  devShape 00c0a98c 
  owners 1 
  seed 0 
 flags 0
  attributes 
/* 
There are multiple text shapes because the gxUniqueItemsShape attribute was
set.
*/
  gxStyle 00c083b0 
  gxInk 00c08460 
  gxTransform 00c088b4 
  tagList nil 
  cacheList nil
```
<span id="page-24-0"></span>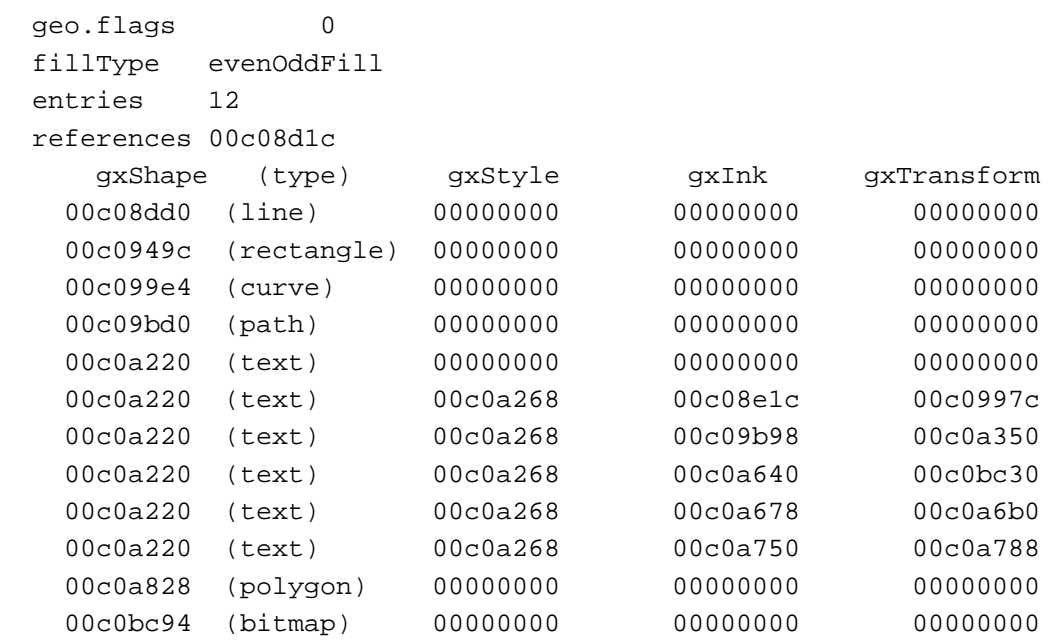

### **Analyzing the Rectangle in the Picture 4**

You can use the dm command or Option-double-click command on the memory location of one of the seven shapes from [Listing 4-3](#page-23-0) to display information about the shape. Listing 4-4 shows the GraphicsBug output for the rectangle shape. The command line is shown in boldface.

### **Listing 4-4** Analyzing the rectangle shape in the picture

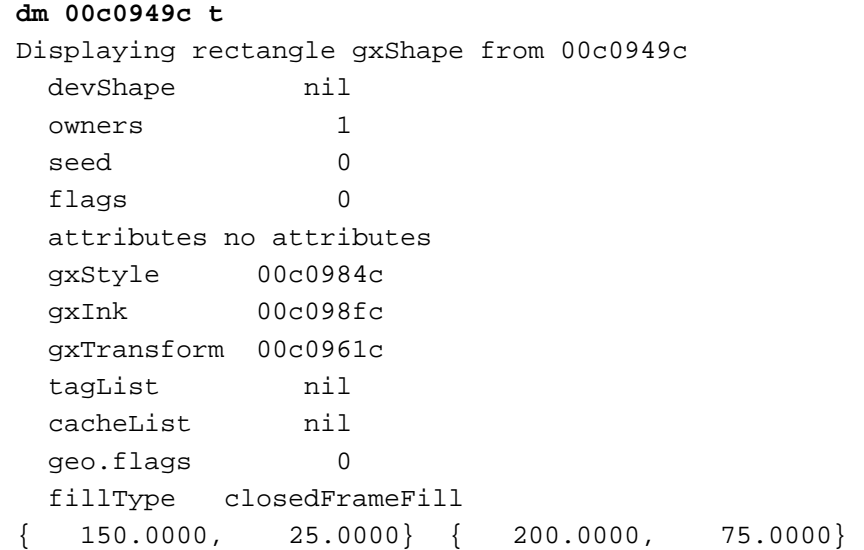

### **Analyzing the Ink in the Rectangle 4**

You can select a memory location of one of the objects in the rectangle from [Listing 4-4](#page-24-0)  and use the dm command or GraphicsBug Option-double click command to display information about the object. Listing 4-5 shows the GraphicsBug output for the ink in the rectangle shape. The command line is shown in boldface.

**Listing 4-5** Analyzing the ink in the rectangle shape

### **dm 00c098fc t**

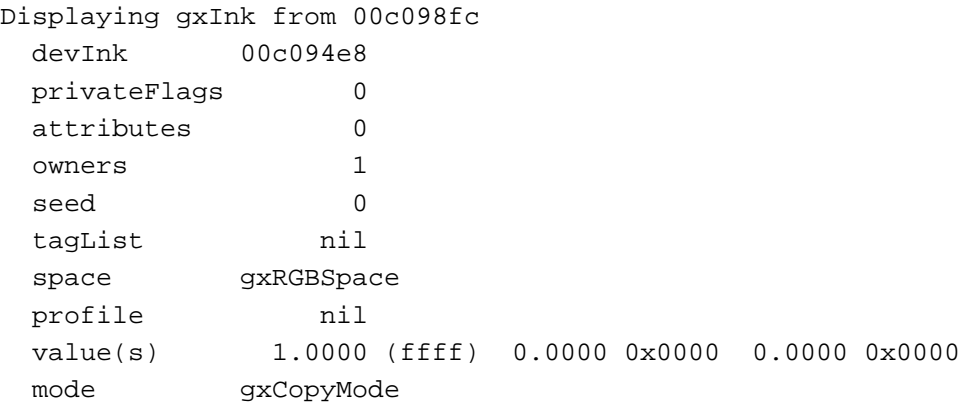

# QuickDraw GX Debugging Reference 4

This section describes the data structures and routines that are specific to the QuickDraw GX debugging environment.

The "Constants and Data Types" section shows the enumerations and structures for drawing errors and GraphicsBug parameters. A cross-reference is provided to the enumerated validation levels.

# Constants and Data Types 4

This section describes the constants and data structures that you use to provide information to debugging functions.

```
CHAPTER 4
```
### <span id="page-26-0"></span>Drawing Errors 4

QuickDraw GX posts drawing errors when you use the GXGetShapeDrawError function after an unsuccessful drawing operation. The gxDrawError enumeration defines the posted drawing errors.

```
enum gxDrawErrors {
   no draw error,
   /* gxShape type errors */
   shape_emptyType,
   shape_inverse_fullType,
   rectangle_zero_width,
   rectangle_zero_height,
   polygon_empty,
   path_empty,
   bitmap_zero_width,
   bitmap_zero_height,
   text_empty,
   glyph_empty,
   layout_empty,
   picture_empty,
   /* general gxShape errors */
   shape_no_fill,
   shape_no_enclosed_area,
   shape no enclosed pixels,
   shape_very_small,
   shape very large,
   shape_contours_cancel,
   /* gxStyle errors */
   pen_too_small,
   text_size_too_small,
   dash_empty,
   start_cap_empty,
   pattern_empty,
   textFace_empty,
   shape_primitive_empty,
   shape primitive very small,
```
/\* gxInk errors \*/ transfer equals noMode, transfer\_matrix\_ignores\_source, transfer matrix ignores device, transfer\_source\_reject, transfer\_mode\_ineffective, colorSet\_no\_entries, bitmap\_colorSet\_one\_entry,

/\* gxTransform errors \*/ transform\_scale\_too\_small, transform\_map\_too\_large, transform move too large, transform\_scale\_too\_large, transform rotate too large, transform perspective too large, transform\_skew\_too\_large, transform\_clip\_no\_intersection, transform\_clip\_empty, transform\_no\_viewPorts,

/\* gxViewPort errors \*/ viewPort\_disposed, viewPort\_clip\_empty, viewPort\_clip\_no\_intersection, viewPort\_scale\_too\_small, viewPort\_map\_too\_large, viewPort move too large, viewPort\_scale\_too\_large, viewPort\_rotate\_too\_large, viewPort perspective too large, viewPort\_skew\_too\_large, viewPort\_viewGroup\_offscreen,

/\* gxViewDevice errors \*/ viewDevice\_clip\_no\_intersection, viewDevice\_scale\_too\_small, viewDevice\_map\_too\_large, viewDevice move too large, viewDevice\_scale\_too\_large, viewDevice\_rotate\_too\_large,

```
CHAPTER 4
```

```
viewDevice_perspective_too_large,
   viewDevice_skew_too_large
};
typedef long gxDrawError;
```
[Table 4-2](#page-7-0) through [Table 4-7](#page-12-0) list the drawing errors and give a description of each error.

### Validation Levels 4

The GXSetValidation function uses the gxValidationLevel enumeration to turn off or to control the QuickDraw GX validation.

```
typedef long gxValidationLevel;
enum gxValidationLevels {
/* 
These levels tell how to validate routines. Choose one. 
*/
  gxNovalidation = 0x00,qxPublicValidation = 0x01,gxInternalValidation = <math>0x02</math>,/* 
These levels tell how to validate types. Choose one. 
*/
  gxTypeValidation = <math>0x00</math>,gxStructureValidation = 0x10,qxAllObjectValidation = 0x20,/* 
These levels tell how to validate memory manager blocks. Choose 
any combination. 
*/
  gxNoMemoryManagerValidation = 0x0000,
  qxApBlockValidation = <math>0x0100</math>,gxFontBlockValidation = 0x0200
  qxApHeapValidation = <math>0x0400</math>,qxFontHeapValidation = <math>0x0800</math>,gxCheckApHeapValidation = <math>0x1000</math>,gxCheckFontHeapValidation = 0x2000
```

```
} ;
```
**4**

#### **Field descriptions**

gxNoValidation If set, QuickDraw GX performs no validation checking. gxPublicValidation If set, QuickDraw GX checks parameters to public routines. gxInternalValidation If set, QuickDraw GX checks parameters to internal routines. gxTypeValidation If set, QuickDraw GX checks types of objects. gxStructureValidation If set, QuickDraw GX checks fields of private structures. gxAllObjectValidation If set, QuickDraw GX checks every object for each public routine called. gxNoMemoryManagerValidation If set, QuickDraw GX does not check Memory Management calls. gxApBlockValidation If set, QuickDraw GX checks the relevant block structures before each Memory Manager call. gxFontBlockValidation If set, QuickDraw GX also checks the system heap block structures.. gxApHeapValidation If set, QuickDraw GX also checks all application heap blocks every time the heap changes. gxFontHeapValidation If set, QuickDraw GX also checks all system heap blocks every time the heap changes.. gxCheckApHeapValidation If set, QuickDraw GX also checks all application heap blocks for each public or internal routine called. gxCheckFontHeapValidation If set, QuickDraw GX also checks the system heap blocks for each public or internal routine called. For information on how to use QuickDraw GX validation, see the section ["Using](#page-12-0)  [Validation Functions" beginning on page 4-15](#page-12-0). The GXSetValidation function is

described on [page 4-34](#page-31-0).

# <span id="page-30-0"></span>Functions **4. In the set of the set of the set of the set of the set of the set of the set of the set of the set of the set of the set of the set of the set of the set of the set of the set of the set of the set of the set**

The functions described in this section allow you to detect drawing errors, perform validation, and install debugging utility functions.

### Obtaining Drawing Errors 4

This section describes the function that allows you to obtain a single error message that describes why a shape did not draw correctly.

### **GXGetShapeDrawError 4**

You can use the GXGetShapeDrawError function to determine why a shape failed to draw.

gxDrawError GXGetShapeDrawError(gxShape source);

source A reference to the shape that didn't draw.

*function result* An error result code indicating why a shape didn't draw.

### **DESCRIPTION**

The GXGetShapeDrawError function returns a single error code that indicates why a shape didn't draw. The error returneddepends on the step in the drawing process in which the drawing error occurred. QuickDraw GX returns the first drawing error it detects in the drawing process. A drawing error that may occur later in the drawing process is not returned until all prior drawing errors detected are resolved.

If you run your application and it does not draw what you expect, you can add the GXGetShapeDrawError function to the end of your application code and rerun your application. QuickDraw GX returns a single error from the  $\alpha$ ExprawErrors enumeration that may assist in determining the drawing problem. If a drawing error is not detected, QuickDraw GX returns a gxNoDrawError error.

#### **SEE ALSO**

The use of the GXGetShapeDrawError is discussed in the section ["Analyzing Drawing](#page-5-0)  [Problems" beginning on page 4-8](#page-5-0).

The gxDrawError enumeration is described in the section ["Drawing Errors" beginning](#page-26-0)  [on page 4-29.](#page-26-0)

[Table 4-2](#page-7-0) through [Table 4-7](#page-12-0) provide a description of each drawing error.

[Table 4-1](#page-6-0) gives the object processing sequence that determines which drawing error is posted.

**4**

### <span id="page-31-0"></span>Setting and Getting Validation Options and Errors 4

This section describes the functions that control QuickDraw GX validation. QuickDraw GX validation checks public and internal function parameters to ensure that they are valid. You can use validation functions and flag options to check types, structures, all objects, memory, and specific objects.

When validation error checking is on, QuickDraw GX may post the validation errors listed in the section "Debugging Version" in the chapter "Errors, Warnings, and Notices."

### **GXSetValidation 4**

You can use the GXSetValidation function to control the type and level of validation checking.

void GXSetValidation(gxValidationLevel);

gxValidationLevel The validation flags.

#### **DESCRIPTION**

The GXSetValidation function allows you to set the validation mode, as well as the validation levels, for type, structure, all object, and memory block validation options. You may pick one mode, one level, and any combination of memory options. The options are defined by the gxValidationLevel enumeration.

The GXSetValidation function turns validation on when you select any flags other than 0x00. If you set the gxValidationLevel flag to gxNoAttributes, validation is off.

This function has no effect in the non-debugging version of QuickDraw GX.

As an alternative to the use of the GXSetValidation function with the internal and all object validation flags set, you can use the GXValidateAll function.

#### **SEE ALSO**

To get the current gxValidationLevel parameter, use the GXGetValidation function, described on [page 4-35](#page-32-0).

The gxValidationLevel enumeration is described in the section ["Validation Levels"](#page-28-0)  [beginning on page 4-31](#page-28-0).

[Table 4-8 on page 4-16](#page-13-0) lists the public and internal validation options.

[Table 4-9 on page 4-16](#page-13-0) lists the type, structure, and all object validation options.

[Table 4-10 on page 4-19](#page-16-0) lists the memory validation options.

The GXValidateAll function is described on [page 4-43](#page-40-0).

### <span id="page-32-0"></span>**GXGetValidation 4**

You can use the GXGetValidation function to obtain the current validation flags that are set.

gxValidationLevel GXGetValidation(void);

*function result* The current flags set for validation error checking.

#### **DESCRIPTION**

The GXGetValidation function returns the gxValidationLevel parameter set by the GXSetValidation function.

This function always returns 0 in the non-debugging version of QuickDraw GX.

#### **SEE ALSO**

The GXSetValidation function is described in the previous section.

# **GXGetValidationError 4**

You can use the GXGetValidationError function to determine the application function and parameter that caused the last validation error.

```
void GXGetValidationError(char *procedureName, void **argument,
                           long *argumentNumber);
```
procedureName

A pointer to the name of the function that produced the validation error.

argument A pointer to a list of the function's arguments.

argumentNumber

A pointer to the number of the argument that produced the validation error.

### **DESCRIPTION**

The GXGetValidationError function provides the name of the function, a list of the function's parameters, and the number of the parameter that produced the last validation error. The argumentNumber parameter for the *n*th parameter is *n*. For example, the argumentNumber for the third parameter is 3. If you call the GXGetValidationError function and no validation errors have been posted, the function returns nil.

This function leaves its arguments unchanged in the non-debugging version of QuickDraw GX.

**4**

QuickDraw GX Debugging

QuickDraw GX Debugging

**CHAPTER 4**

QuickDraw GX Debugging

#### <span id="page-33-0"></span>**SEE ALSO**

The use of the GXGetValidationError function is described in the section ["Analyzing the Cause of Validation Errors" beginning on page 4-21](#page-18-0).

### Validating Objects 4

This section describes the functions that allow you to validate the function parameters of allocated QuickDraw GX objects. QuickDraw GX provides functions for specific object validation and all object validation.

When validation error checking is on, QuickDraw GX may post the validation errors listed in the section "Debugging Version" in the chapter "Errors, Warnings, and Notices."

### **GXValidateShape 4**

You can use the GXValidateShape function to check the parameters of a shape object.

void GXValidateShape(gxShape target);

target A reference to a shape object to be validated.

### **DESCRIPTION**

The GXValidateShape function checks parameters for the type, geometry, fill, style, ink, transform, attributes, owner count, and tag list properties for all shape objects. In addition, this function checks any internal caches built for the shape. If one or more of the parameters are not valid, a validation error is posted.

This function is not operational in the non-debugging version of QuickDraw GX.

#### **SEE ALSO**

QuickDraw GX validation is introduced in the section ["Validation Functions" beginning](#page-3-0)  [on page 4-6.](#page-3-0) The use of validation functions is discussed in the section ["Controlling](#page-12-0)  [Validation" beginning on page 4-15](#page-12-0).

### **GXValidateStyle 4**

You can use the GXValidateStyle function to check the parameters of a style object.

void GXValidateStyle(gxStyle target);

target A reference to a style object to be validated.

**CHAPTER 4**

QuickDraw GX Debugging

#### <span id="page-34-0"></span>**DESCRIPTION**

The GXValidateStyle function checks parameters for the pen size, cap, join, dash, pattern, curve error, and attributes properties for all graphics style objects. It also checks parameters for the text face, text size, justification, font variations, platform, and text attributes properties for all typographic style objects. In addition, it confirms parameters for the run controls, run features array, glyph substitutions array, kerning adjustments, priority justification override, and glyph justification overrides array typographic properties for all layout shapes objects. In addition, this function checks any internal caches built for the style. If one or more parameters are not valid, QuickDraw GX posts a validation error.

This function is not operational in the non-debugging version of QuickDraw GX. If a discrepancy is found, QuickDraw GX posts an error.

#### **SEE ALSO**

QuickDraw GX validation is introduced in the section ["Validation Functions" beginning](#page-3-0)  [on page 4-6.](#page-3-0) The use of validation functions is described in the section ["Controlling](#page-12-0)  [Validation" beginning on page 4-15](#page-12-0).

### **GXValidateInk 4**

You can use the GXValidateInk function to check the parameters of an ink object.

void GXValidateInk(gxInk target);

target A reference to an ink object to be validated.

#### **DESCRIPTION**

The GXValidateInk function checks parameters for the color, transfer mode, attributes, owner count, and tag list properties for all ink objects. In addition, this function checks any internal caches built for the ink. If one or more of the parameters are not valid, QuickDraw GX posts a validation error.

This function is not operational in the non-debugging version of QuickDraw GX.

#### **SEE ALSO**

QuickDraw GX validation is introduced in the section ["Validation Functions" beginning](#page-3-0)  [on page 4-6.](#page-3-0) The use of validation functions is described in the section ["Controlling](#page-12-0)  [Validation" beginning on page 4-15](#page-12-0).

**4**

### <span id="page-35-0"></span>**GXValidateTransform 4**

You can use the GXValidateTransform function to check the parameters of a transform object.

void GXValidateTransform(gxTransform target);

target A reference to a transform object to be validated.

### **DESCRIPTION**

The GXValidateTransform function checks the parameters for the clip, mapping, view port list, hit-test parameters, attributes, owner count, and tag list properties for all transform objects. In addition, this function checks any internal caches built for the transform. If one or more of the parameters are not valid, QuickDraw GX posts a validation error.

This function is not operational in the non-debugging version of QuickDraw GX.

#### **SEE ALSO**

QuickDraw GX validation is introduced in the section ["Validation Functions" beginning](#page-3-0)  [on page 4-6.](#page-3-0) The use of validation functions is described in the section ["Controlling](#page-12-0)  [Validation" beginning on page 4-15](#page-12-0).

### **GXValidateColorSet 4**

You can use the GXValidateColorSet function to check the parameters of a color set object.

void GXValidateColorSet(gxColorSet target);

target A reference to a color set object to be validated.

#### **DESCRIPTION**

The GXValidateColorSet function checks parameters for the color space, color-value array, owner count, and tag list properties for all color set objects. In addition, this function checks any internal caches built for the color set. If one or more of the parameters are not valid, QuickDraw GX posts a validation error.

This function is not operational in the non-debugging version of QuickDraw GX.

**CHAPTER 4**

QuickDraw GX Debugging

#### <span id="page-36-0"></span>**SEE ALSO**

QuickDraw GX validation is introduced in the section ["Validation Functions" beginning](#page-3-0)  [on page 4-6.](#page-3-0) The use of validation functions is described in the section ["Controlling](#page-12-0)  [Validation" beginning on page 4-15](#page-12-0).

## **GXValidateColorProfile 4**

You can use the GXValidateColorProfile function to check the parameters of a color profile object.

```
void GXValidateColorProfile(gxColorProfile target);
```
target A reference to a color profile object to be validated.

### **DESCRIPTION**

The GXValidateColorProfile function checks the content of the target color profile object. In addition, this function checks any internal caches built for the color profile. If one or more of the parameters are not valid, QuickDraw GX posts a validation error.

This function is not operational in the non-debugging version of QuickDraw GX.

#### **SEE ALSO**

QuickDraw GX validation is introduced in the section ["Validation Functions" beginning](#page-3-0)  [on page 4-6.](#page-3-0) The use of validation functions is described in the section ["Controlling](#page-12-0)  [Validation" beginning on page 4-15](#page-12-0).

### **GXValidateTag 4**

You can use the GXValidateTag function to check the parameters of a tag object.

void GXValidateTag(gxTag target);

target A reference to a tag object to be validated.

#### **DESCRIPTION**

The GXValidateTag function checks the parameters for the tag type, size, contents, and owner count properties for all tag objects. In addition, this function checks any internal caches built for the tag. If one or more of the parameters are not valid, QuickDraw GX posts a validation error.

This function is not operational in the non-debugging version of QuickDraw GX.

**4**

#### <span id="page-37-0"></span>**SEE ALSO**

QuickDraw GX validation is introduced in the section ["Validation Functions" beginning](#page-3-0)  [on page 4-6.](#page-3-0) The use of validation functions is described in the section ["Controlling](#page-12-0)  [Validation" beginning on page 4-15](#page-12-0).

### **GXValidateViewDevice 4**

You can use the GXValidateViewDevice function to check the parameters of a view device object.

void GXValidateViewDevice(gxViewDevice target);

target A reference to a view device object to be validated.

#### **DESCRIPTION**

The GXValidateViewDevice function checks parameters for the clip, mapping, bitmap, attributes, and tag list properties for all view device objects. In addition, this function checks any internal caches built for the view device. If one or more of the parameters are not valid, QuickDraw GX posts a validation error.

This function is not operational in the non-debugging version of QuickDraw GX.

#### **SEE ALSO**

QuickDraw GX validation is introduced in the section ["Validation Functions" beginning](#page-3-0)  [on page 4-6.](#page-3-0) The use of validation functions is described in the section ["Controlling](#page-12-0)  [Validation" beginning on page 4-15](#page-12-0).

### **GXValidateViewPort 4**

You can use the GXValidateViewPort function to check the parameters of a view port object.

void GXValidateViewPort(gxViewPort target);

target A reference to a view port object to be validated.

#### <span id="page-38-0"></span>**DESCRIPTION**

The GXValidateViewPort function checks parameters for the clip, mapping, dither, halftone, parent view port, child view port list, view device, attributes, owner count, and tag list properties for all view port objects. In addition, this function checks any internal caches built for the view port. If one or more of the parameters are not valid, QuickDraw GX posts a validation error.

This function is not operational in the non-debugging version of QuickDraw GX.

### **SEE ALSO**

QuickDraw GX validation is introduced in the section ["Validation Functions" beginning](#page-3-0)  [on page 4-6.](#page-3-0) The use of validation functions is described in the section ["Controlling](#page-12-0)  [Validation" beginning on page 4-15](#page-12-0).

## **GXValidateViewGroup 4**

You can use the GXValidateViewGroup function to check the parameters of a view group object.

void GXValidateViewGroup(gxViewGroup target);

target A reference to a view group object to be validated.

### **DESCRIPTION**

The GXValidateViewGroup function checks parameters for the clip, mapping, dither, halftone, parent view port, child view port list, view device, attributes, owner count, and tag list properties of the view port object and the clip, mapping, bitmap, attributes, and tag list properties of the view device object. In addition, this function checks any internal caches built for the view group. If one or more of the parameters are not valid, QuickDraw GX posts a validation error.

This function is not operational in the non-debugging version of QuickDraw GX.

### **SEE ALSO**

QuickDraw GX validation is introduced in the section ["Validation Functions" beginning](#page-3-0)  [on page 4-6.](#page-3-0) The use of validation functions is described in the section ["Controlling](#page-12-0)  [Validation" beginning on page 4-15](#page-12-0).

# <span id="page-39-0"></span>**GXValidateGraphicsClient 4**

You can use the GXValidateGraphicsClient function to check the parameters of a graphics client object.

void GXValidateGraphicsClient(gxGraphicsClient target);

target A reference to a graphics client object to be validated.

### **DESCRIPTION**

The GXValidateGraphicsClient checks all parameters for all properties of a graphics client object. In addition, this function checks any internal caches built for the graphics client. If one or more of the parameters are not valid, QuickDraw GX posts a validation error.

This function is not operational in the non-debugging version of QuickDraw GX.

### **SEE ALSO**

QuickDraw GX validation is introduced in the section ["Validation Functions" beginning](#page-3-0)  [on page 4-6.](#page-3-0) The use of validation functions is described in the section ["Controlling](#page-12-0)  [Validation" beginning on page 4-15](#page-12-0).

# <span id="page-40-0"></span>**GXValidateAll 4**

You can use the GXValidateAll function to validate all objects that are allocated.

```
void GXValidateAll(void);
```
### **DESCRIPTION**

The GXValidateAll function allows you to validate the parameters of all objects that are allocated in the QuickDraw GX heap. It also checks additional structures in the backing store. In addition, this function checks any internal caches built for the objects. If one or more of the parameters are not valid, QuickDraw GX posts a validation error.

This function is not operational in the non-debugging version of QuickDraw GX.

An alternative method of validating all of the objects in the heap is to use the GXSetValidation function with the gxValidationLevel parameter set to the gxPublicValidation plus gxAllObjectValidation options.

### **SEE ALSO**

QuickDraw GX validation is introduced in the section ["Validation Functions" beginning](#page-3-0)  [on page 4-6.](#page-3-0) The use of validation functions is described in the section ["Controlling](#page-12-0)  [Validation" beginning on page 4-15](#page-12-0).

The GXSetValidation function is described on [page 4-34](#page-31-0).

# Summary of QuickDraw GX Debugging 4

### Constants and Data Types 4

### **Drawing Errors**

```
typedef long gxDrawError;
enum gxDrawErrors {
  no_draw_error,
   /* gxShape type errors */
   shape_emptyType,
   shape_inverse_fullType,
  rectangle_zero_width,
  rectangle_zero_height,
   polygon_empty,
  path_empty,
   bitmap_zero_width,
   bitmap_zero_height,
   text_empty,
   glyph_empty,
   layout_empty,
   picture_empty,
   /* general gxShape errors */
   shape_no_fill,
   shape no enclosed area,
   shape_no_enclosed_pixels,
   shape_very_small,
   shape_very_large,
   shape_contours_cancel,
   /* gxStyle errors */
  pen_too_small,
   text_size_too_small,
   dash_empty,
   start_cap_empty,
   pattern_empty,
   textFace_empty,
```
#### **CHAPTER 4**

#### QuickDraw GX Debugging

shape\_primitive\_empty, shape\_primitive\_very\_small,

/\* gxInk errors \*/ transfer\_equals\_noMode, transfer\_matrix\_ignores\_source, transfer matrix ignores device, transfer\_source\_reject, transfer mode ineffective, colorSet\_no\_entries, bitmap\_colorSet\_one\_entry,

/\* gxTransform errors \*/ transform\_scale\_too\_small, transform map too large, transform move too large, transform\_scale\_too\_large, transform\_rotate\_too\_large, transform\_perspective\_too\_large, transform\_skew\_too\_large, transform\_clip\_no\_intersection, transform\_clip\_empty, transform\_no\_viewPorts,

```
/* gxViewPort errors */
viewPort_disposed,
viewPort_clip_empty,
viewPort clip no intersection,
viewPort_scale_too_small,
viewPort_map_too_large,
viewPort move too large,
viewPort_scale_too_large,
viewPort_rotate_too_large,
viewPort perspective too large,
viewPort_skew_too_large,
viewPort_viewGroup_offscreen,
```
/\* gxViewDevice errors \*/ viewDevice clip no intersection, viewDevice scale too small, viewDevice\_map\_too\_large, viewDevice\_move\_too\_large, viewDevice\_scale\_too\_large,

```
CHAPTER 4
```

```
viewDevice_rotate_too_large,
  viewDevice_perspective_too_large,
   viewDevice_skew_too_large
};
```
## **Validation Levels**

```
typedef long gxValidationLevel;
enum gxValidationLevels {
/* 
These levels tell how to validate routines. Choose one. 
*/
   gxNoValidation = 0x00, \frac{1}{x} no validation */
   qxPublicValidation = 0x01, /* check parameters to public routines */
   gxInternalValidation = 0x02, /* check parameters to internal routines */
/* 
These levels tell how to validate types. Choose one. 
*/
  gxTypeValidation = 0x00, \prime* check types of objects */
   qxStructureValidation = 0x10, \prime\star check fields of private structures \star\primegxAllObjectValidation = 0x20, /* check every object over every call */
/* 
These levels tell how to validate memory manager blocks. Choose any 
combination. 
*/
   gxNoMemoryManagerValidation = 0x0000, /* no memory validation */
   gxAppBlockValidation = 0x0100, /* check the relevant block
                                          structures after each Memory Manager
                                         call */gxFontBlockValidation = 0x0200/* check the system gxHeap as well */
   gxAppHeapValidation = 0x0400, /* check the memory manager's gxHeap after
                                  every memory call */
   gxFontHeapValidation= 0x0800, /* also check the system gxHeap */
   gxCheckApHeapValidation = 0x1000, 
                                  /* check the memory manager's
                                   gxHeap if checking routine
                                   parameters */
```

```
CHAPTER 4
```

```
QuickDraw GX Debugging
```

```
gxCheckFontHeapValidation = 0x2000 
                                  /* check the system gxHeap as
                                    well */
} ;
```
Functions 4

### **Obtaining Drawing Errors**

```
gxDrawError GXGetShapeDrawError
                             (gxShape source);
```
# **Setting and Getting Validation Options and Errors**

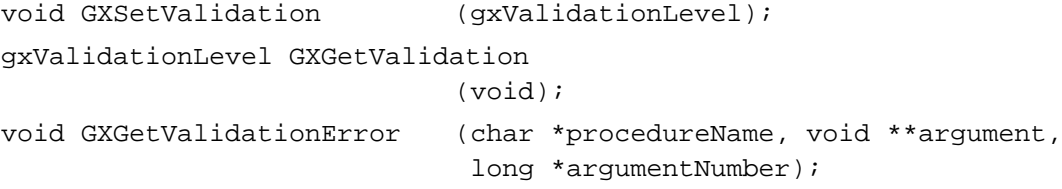

## **Validating Objects**

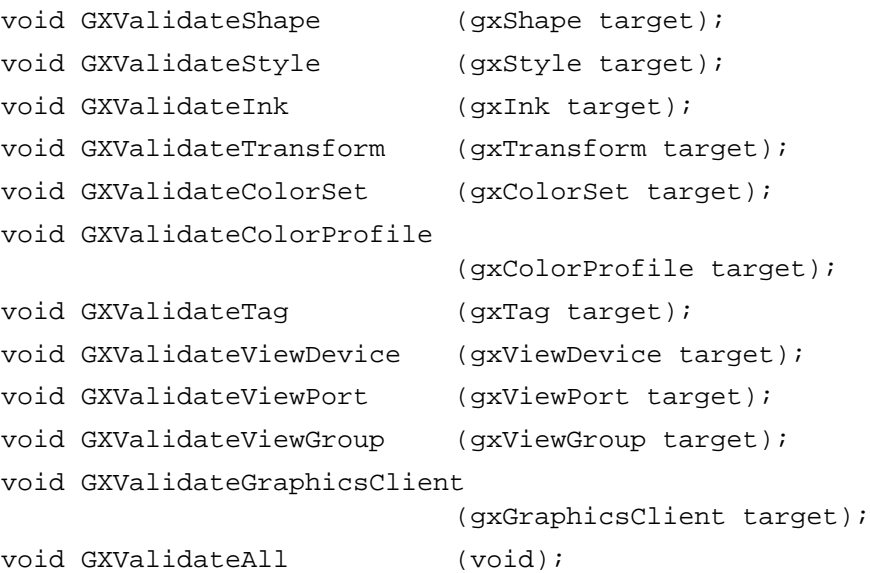